### SUPPORT NOTE SN-3002 | August 2015

### **Overview**

This Note provides instructions for generating Support Packs and Database Backups for v5.4x and v6.x SPM systems.

### **SPM: Version 5.4x**

A. Support Pack:

1. Go to Application Help->Support Tools->Support Package

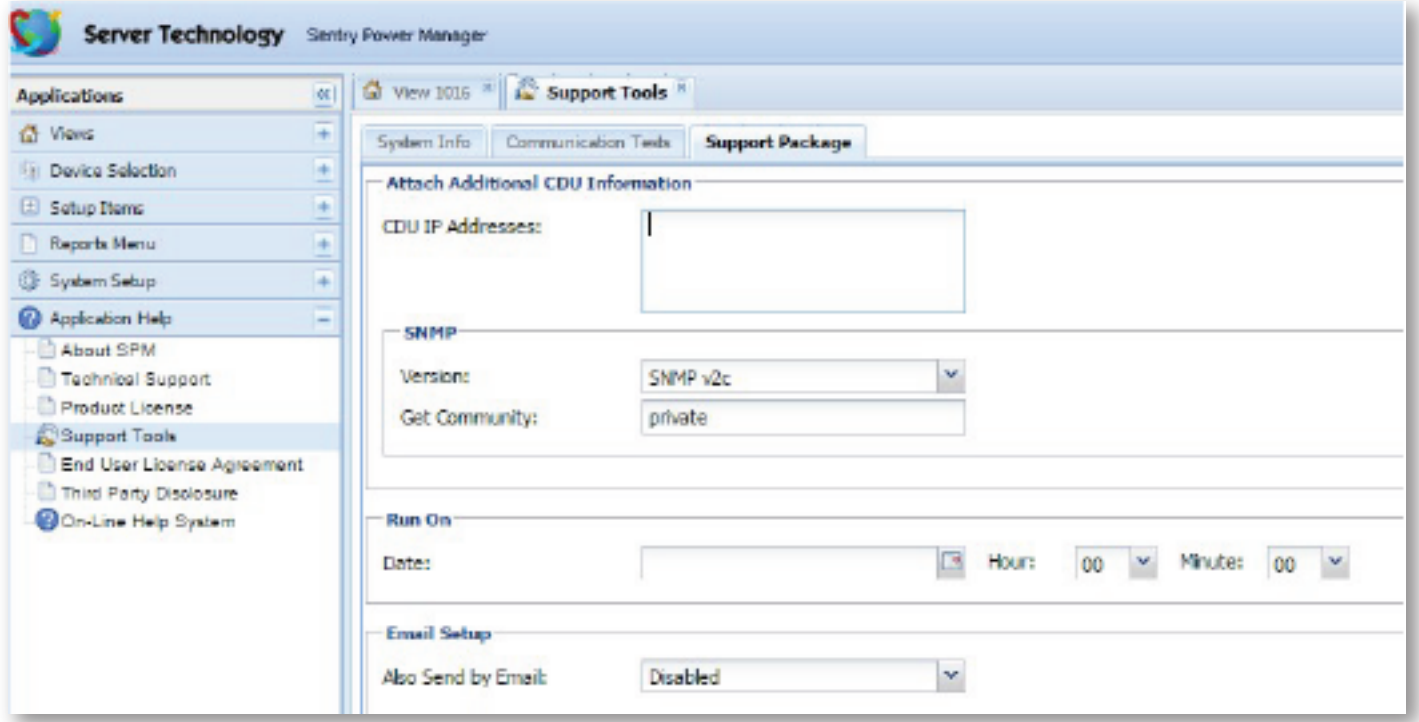

2. From the lower-right-hand corner, select 'Run Now'

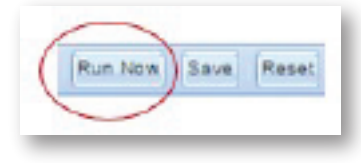

3. Go to System Setup -> Backup Files

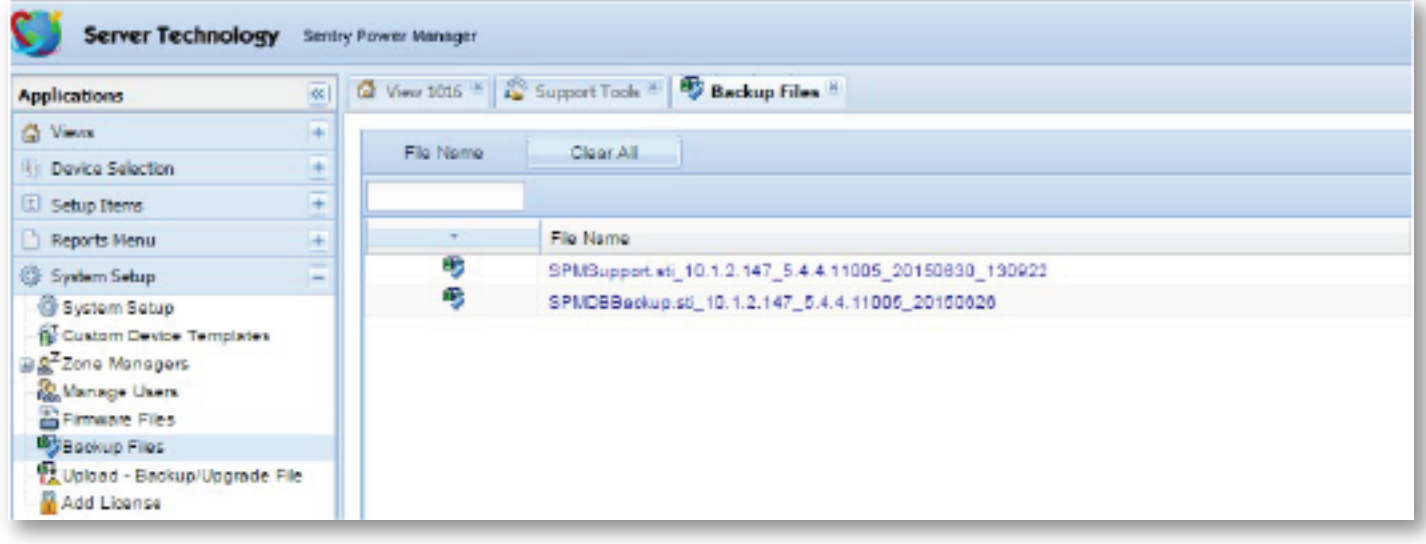

4. You will see the newly generated Support Package here – Download the file by selecting the download button place it in an appropriate file folder.

### **B. Database Backup:**

1. Go to Setup Items -> Scheduled Tasks

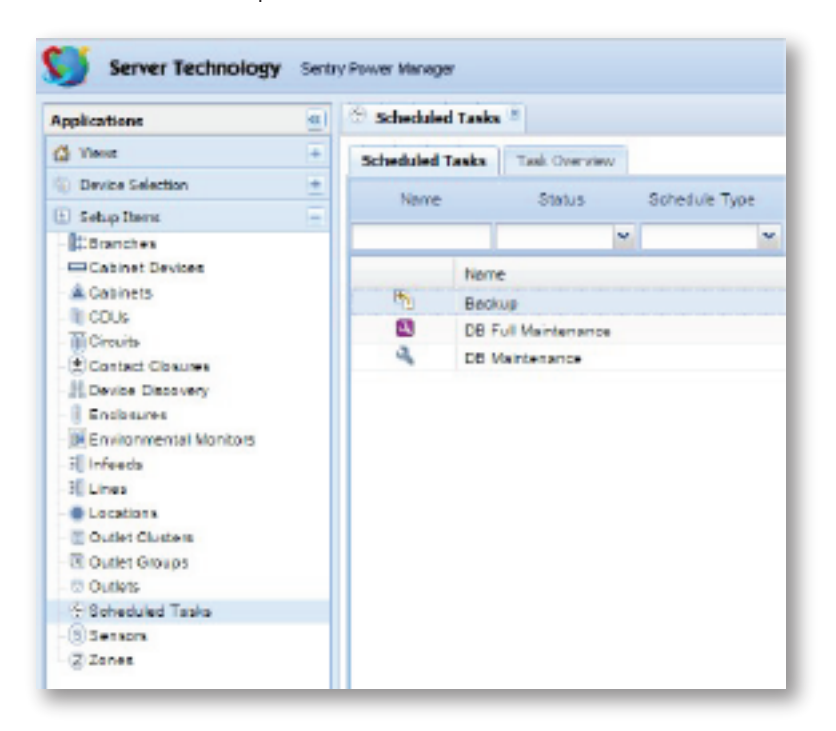

- 2. Highlight the record titled 'Backup' and using the  $\Diamond$  button, Run Scheduled Task Now
- 3. Go to System Setup -> Backup Files

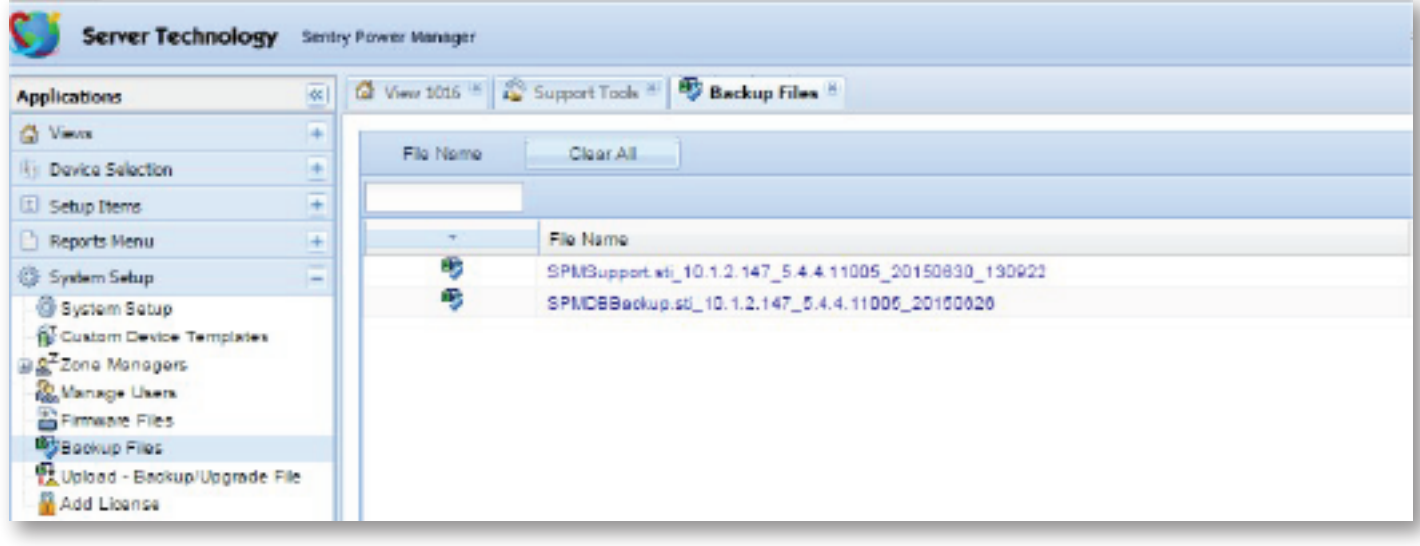

4. You will see the newly generated Backup Database here – Download the file by selecting the download button place it in an appropriate file folder.

### **SPM: Version 6.x A. Support Pack:**

1. Go to SPM Setup -> Support Tools -> System Information

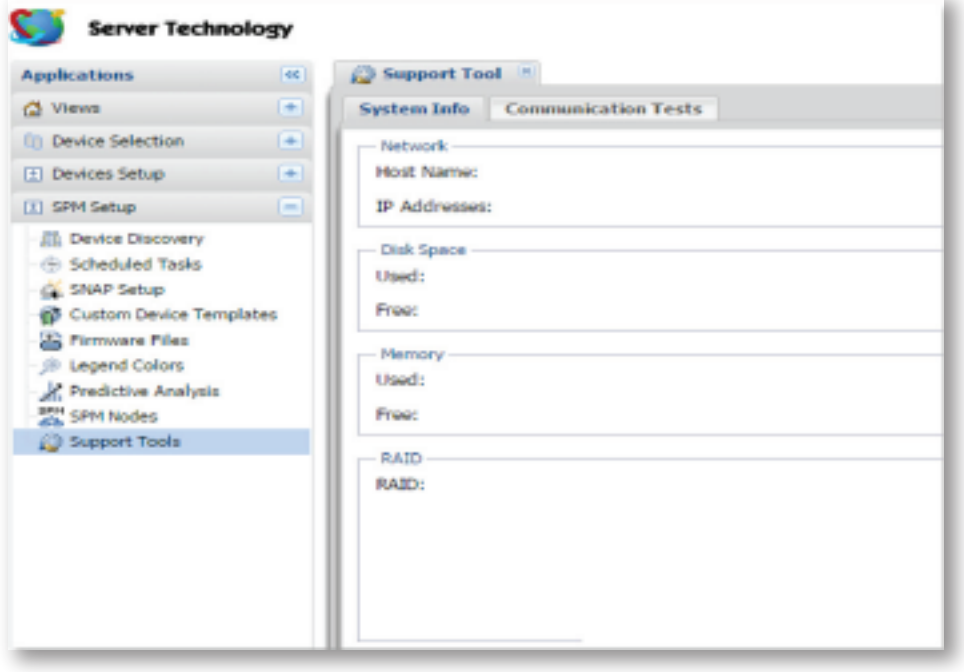

2. From the lower-right-hand corner, select the 'Generate Support Pack' button

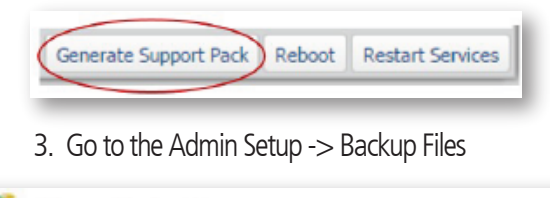

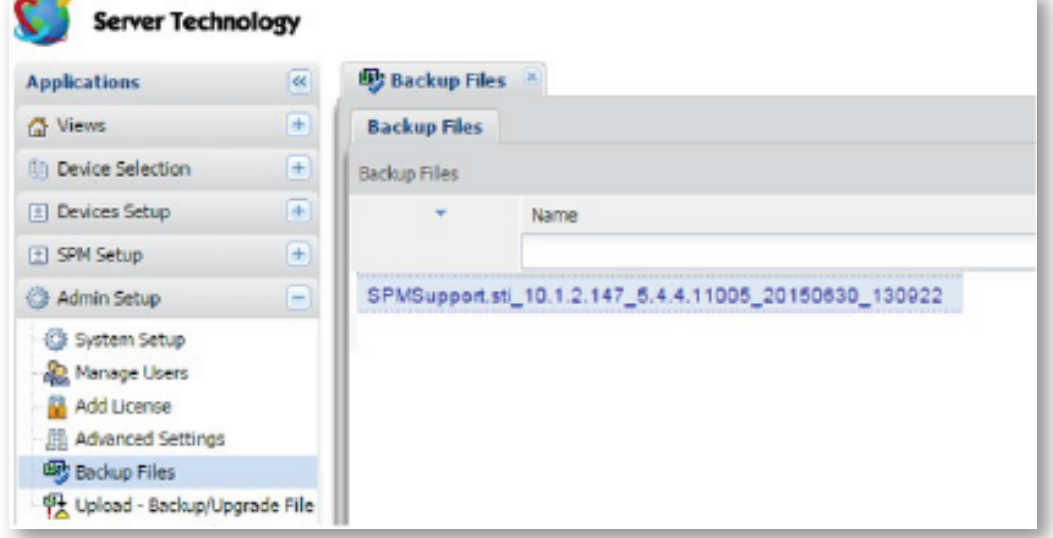

4. You will see the newly generated Support Package here – Download the file by selecting the download button  $\bullet$  and place it in an appropriate file folder.

#### **B. Database Backup:**

1. Go to SPM Setup -> Scheduled Tasks

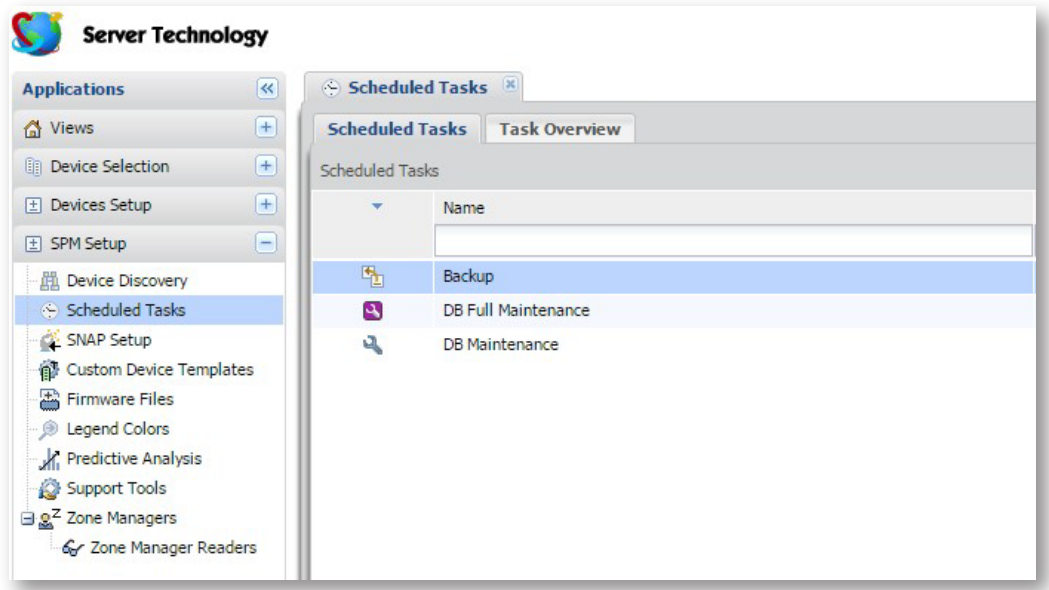

- 2. Highlight the record titled 'Backup' and using the  $\vee$  button, Run Scheduled Task Now
- 3. Go to Admin Setup -> Backup Files

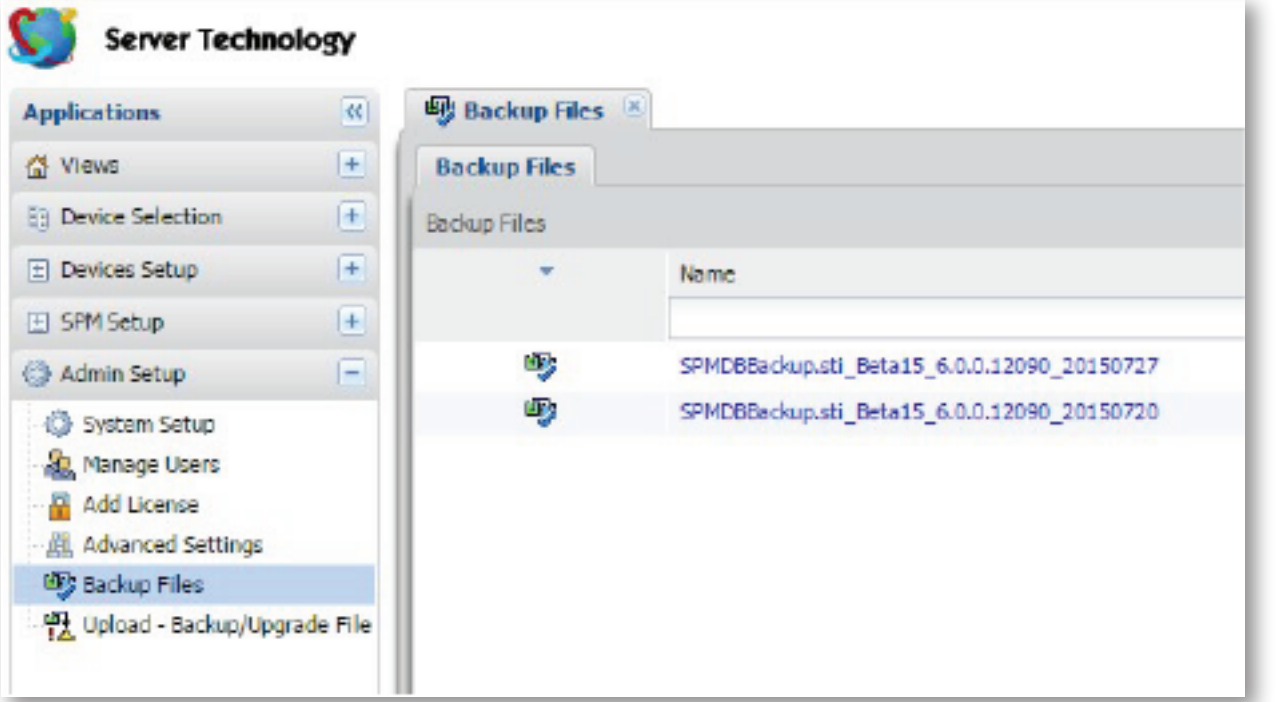

4. You will see the newly generated Backup Database here – Download the file by selecting the download button place it in an appropriate file folder.

Contact Server Technology Technical Support at 1-800-835-1515 or support@servertech.com for additional assistance.

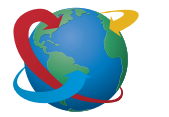

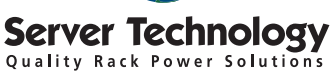

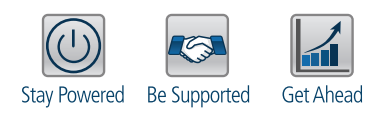

From Your Power Strategy Experts

**HEADQUARTERS** NORTH AMERICA Server Technology 1040 Sandhill Drive Reno, NV 89521 United States Tel: +1.775.284.2000 Fax: +1.775.284.2065 sales@servertech.com www.servertech.com www.servertechblog.com

#### WESTERN EUROPE, MIDDLE EAST & AFRICA Server Technology

Fountain Court 2 Victoria Square Victoria Street St. Albans, AL1 3TF United Kingdom Tel: +44 (0) 1727 884676 Fax: +44 (0) 1727 220815 salesint@servertech.com

#### CENTRAL EUROPE, EASTERN EUROPE & RUSSIA NIEDERLASSUNG DEUTSCHLAND

Server Technology 42119 Wuppertal Germany Tel: +49 202 693917 x0 Fax: +49 202 693917-10 salesint@servertech.com

#### APAC

Server Technology Room 2301, 23/F, Future Plaza 111-113 How Ming Street, Kwun Tong, Hong Kong Tel: +852 3916 2048 Fax: +852 3916 2002 salesint@servertech.com

©2015 Server Technology, Inc. Version 08/03/5. Sentry and Server Technology are registered trademarks of Server Technology Inc orporated. Information is subject to change without notice. Printed in USA. Server Technology offers a wide range of products for North America and Global markets; for more information visit our website at www.servertech.com